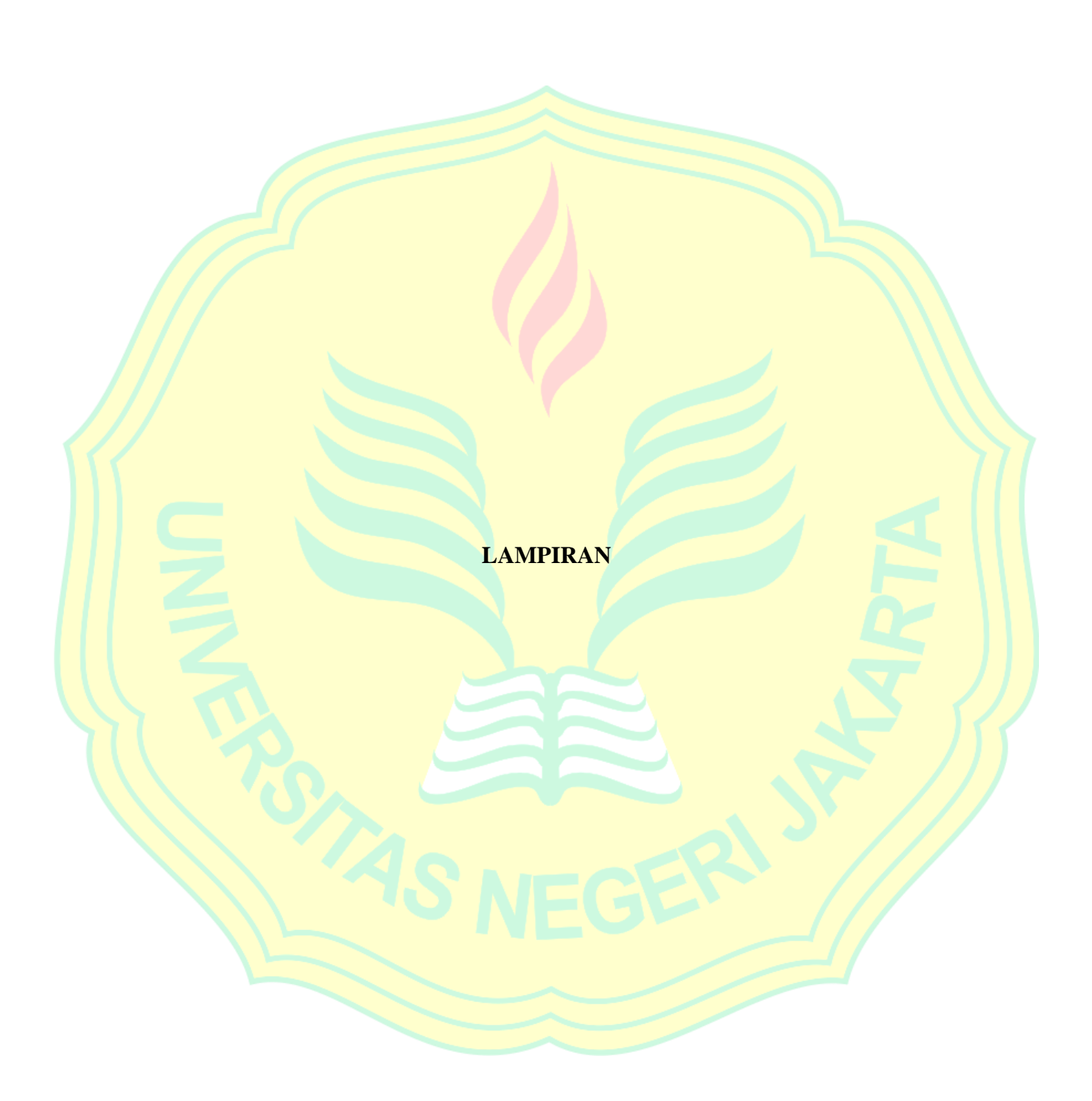

## **Lampiran 1. Daftar program pegambilan referensi**

```
import cv2
import sys
from gpiozero import LED
import imutils
#GUI LIBRARY
from tkinter import *
import tkinter.font
###GUI
\sin = \text{Tk}()win.title("Start")
myFont = tkinter.format.Font(family = 'Helvetica', size = 9, weight = "bold")def close():
   led.off()
   led2.off()
  win.destroy()
```
cv2.destroyAllWindows()

sys.exit()

def input\_ref1():

scale  $= 10$ 

cap=cv2.VideoCapture(0)

#### cap.set(cv2.CAP\_PROP\_FPS,60)

gambarr=5 # membuat variable untuk penamaan file yang akan ditulis nanti

global led2, led

 $led = LED(12)$ 

 $led2 = LED(21)$ 

led.on()

led2.on()

while True:

```
 _,img=cap.read()
```
 $x, y, h, w = (100, 75, 250, 450)$ 

cv2.rectangle(img,  $(x, y)$ ,  $(x + w, y + h)$ ,  $(0, 255, 0)$ , 20)

cv2.namedWindow('tekan s untuk capture', cv2.WINDOW\_NORMAL)

cv2.resizeWindow('tekan s untuk capture', 400, 300)

img\_resize = img[50:350, 75:575]

cv2.imshow("tekan s untuk capture",img\_resize)

 $k=cv2$ .waitKey(1) & 0xFF

if  $k=27$ :

cap.release()

```
 cv2.destroyAllWindows()
```
if k==ord('s'):# jika tombol 's' kecil ditekan

fileN='ref\_1.jpg'# membuat string nama image yang disimpan

cv2.imwrite(fileN,img\_resize)# simpan image di folder yang aktif sekarang

 print (gambarr)# menampilkan nama image yang telah tersimpan di command prompt(CMD) / console terminal

cv2.destroyAllWindows()

```
 led.off()
 led2.off()
 text = Label(text="NAMA", font=myFont)
 text.grid(row=3,column=0)
ment = StringVar()mEntry = Entry(win,textvariable=ment)
 mEntry.grid(row=4, column=0)
```
def ok():

 global nama  $name = ment.get()$  $file = open("referensi1", "r+")$ file.write(nama)

file.write("\n")

file.close()

close()

 $m\text{Button} = \text{Button}(\text{win}, \text{text} = \text{OK}', \text{font} = \text{myFont}, \text{command} = \text{ok}, \text{bg} = \text{red}', \text{height} = 1,$ width= $1)$ 

mButton.grid(row=4, column=1)

```
win.geometry("300x200")
```
win.mainloop()

cv2.destroyAllWindows()

break

def input\_ref2():

cap=cv2.VideoCapture(0)

cap.set(cv2.CAP\_PROP\_FPS,60)

gambarr=6 # membuat variable untuk penamaan file yang akan ditulis nanti

 global led2, led  $led = LED(12)$  $led2 = LED(21)$  led.on()  $led2.$ on $()$  while True: \_,img=cap.read()  $x, y, h, w = (100, 75, 250, 450)$ cv2.rectangle(img,  $(x, y)$ ,  $(x + w, y + h)$ ,  $(0, 255, 0)$ , 20) cv2.namedWindow('tekan s untuk capture', cv2.WINDOW\_NORMAL) cv2.resizeWindow('tekan s untuk capture', 400, 300)  $img\_resize = img[50:350, 75:575]$  cv2.imshow("tekan s untuk capture",img\_resize)  $k=cv2$ .waitKey(1) & 0xFF

if  $k = 27$ :

cap.release()

cv2.destroyAllWindows()

if k==ord('s'):# jika tombol 's' kecil ditekan

fileN='ref\_2.jpg'# membuat string nama image yang disimpan

cv2.imwrite(fileN,img\_resize)# simpan image di folder yang aktif sekarang

 print (gambarr)# menampilkan nama image yang telah tersimpan di command prompt(CMD) / console terminal

```
\text{gambarr} = \text{gambarr}+1
```

```
 cv2.destroyAllWindows()
```
led.off()

led2.off()

text = Label(text="NAMA", font=myFont)

text.grid(row=3,column=0)

 $ment = StringVar()$ 

mEntry = Entry(win,textvariable=ment)

mEntry.grid(row=4, column=0)

def ok():

global nama

 $name = ment.get()$ 

 $file = open("referensi2", "r+")$ 

```
 file.write(nama)
```
file.write("\n")

file.close()

close()

mButton = Button(win, text='OK', font=myFont, command=ok, bg='red', height=1,  $width=1$ )

mButton.grid(row=4, column=1)

win.geometry("300x200")

win.mainloop()

```
 cv2.destroyAllWindows()
```
break

def input\_ref3():

cap=cv2.VideoCapture(0)

cap.set(cv2.CAP\_PROP\_FPS,60)

gambarr=7 # membuat variable untuk penamaan file yang akan ditulis nanti

global led2, led

 $led = LED(12)$ 

 $led 2 = LED(21)$ 

led.on()

 $led2.$ on()

while True:

```
 _,img=cap.read()
```
 $x, y, h, w = (100, 75, 250, 450)$ 

cv2.rectangle(img,  $(x, y)$ ,  $(x + w, y + h)$ ,  $(0, 255, 0)$ ,  $(20)$ 

cv2.namedWindow('tekan s untuk capture', cv2.WINDOW\_NORMAL)

cv2.resizeWindow('tekan s untuk capture', 400, 300)

 $img\_resize = img [50:350, 75:575]$ 

cv2.imshow("tekan s untuk capture",img\_resize)

k=cv2.waitKey $(1)$  & 0xFF

if  $k=27$ :

cap.release()

cv2.destroyAllWindows()

if k==ord('s'):# jika tombol 's' kecil ditekan

fileN='ref\_3.jpg'# membuat string nama image yang disimpan

cv2.imwrite(fileN,img\_resize)# simpan image di folder yang aktif sekarang

 print (gambarr)# menampilkan nama image yang telah tersimpan di command prompt(CMD) / console terminal

 $\text{gambarr} = \text{gambarr}+1$ 

cv2.destroyAllWindows()

led.off()

 $led2.$ off $()$ 

text = Label(text="NAMA", font=myFont)

text.grid(row=3,column=0)

 $ment = StringVar()$ 

 $mEntry = Entry(win, textvariable = ment)$ 

mEntry.grid(row=4, column=0)

def ok():

global nama

 $name = ment.get()$ 

 $file = open("referensi3", "r+")$  file.write(nama) file.write(" $n$ ") file.close() close()

 $m\text{Button} = \text{Button}(\text{win}, \text{text}=\text{OK}', \text{font}=\text{myFont}, \text{command}=\text{ok}, \text{bg}=\text{red}', \text{height}=1,$  $width=1)$ 

### mButton.grid(row=4, column=1)

```
 win.geometry("300x200")
```
win.mainloop()

cv2.destroyAllWindows()

break

def input\_ref4():

cap=cv2.VideoCapture(0)

```
 cap.set(cv2.CAP_PROP_FPS,60)
```
gambarr=8 # membuat variable untuk penamaan file yang akan ditulis nanti

global led2, led

 $led = LED(12)$ 

 $led 2 = LED(21)$ 

led.on()

 $led2.$ on $()$ 

while True:

```
 _,img=cap.read()
```
x, y, h,  $w = (100, 75, 250, 450)$ 

cv2.rectangle(img,  $(x, y)$ ,  $(x + w, y + h)$ ,  $(0, 255, 0)$ , 20)

cv2.namedWindow('tekan s untuk capture', cv2.WINDOW\_NORMAL)

cv2.resizeWindow('tekan s untuk capture', 400, 300)

img\_resize = img[50:350, 75:575]

cv2.imshow("tekan s untuk capture",img\_resize)

k=cv2.waitKey(1) & 0xFF

if  $k=27$ :

```
 cap.release()
```
cv2.destroyAllWindows()

if k==ord('s'):# jika tombol 's' kecil ditekan

fileN='ref\_4.jpg'# membuat string nama image yang disimpan

cv2.imwrite(fileN,img\_resize)# simpan image di folder yang aktif sekarang

 print (gambarr)# menampilkan nama image yang telah tersimpan di command prompt(CMD) / console terminal

 $\text{gambarr} = \text{gambarr}+1$ 

cv2.destroyAllWindows()

led.off()

 $led2.$ off $()$ 

 $text = Label(text='NAMA", font=myFont)$ 

text.grid(row=3,column=0)

 $ment = StringVar()$ 

 $mE$ ntry =  $E$ ntry(win,textvariable=ment)

mEntry.grid(row=4, column=0)

def ok():

global nama

 $name = \frac{ment.get}{p}$ 

 $file = open("referensi4", "r+")$  file.write(nama) file.write("\n") file.close()

 mButton = Button(win, text='OK', font=myFont, command=ok, bg='red', height=1, width=1)

mButton.grid(row=4, column=1)

```
win.geometry("300x200")
```
win.mainloop()

cv2.destroyAllWindows()

break

```
def input_ref5():
```
cap=cv2.VideoCapture(0)

```
 cap.set(cv2.CAP_PROP_FPS,60)
```
gambarr=9 # membuat variable untuk penamaan file yang akan ditulis nanti

global led2, led

 $led = LED(12)$ 

 $led2 = LED(21)$ 

 $ledon()$ 

 $led2.$ on $()$ 

while True:

\_,img=cap.read()

 $x, y, h, w = (100, 75, 250, 450)$ 

cv2.rectangle(img,  $(x, y)$ ,  $(x + w, y + h)$ ,  $(0, 255, 0)$ , 20)

cv2.namedWindow('tekan s untuk capture', cv2.WINDOW\_NORMAL)

cv2.resizeWindow('tekan s untuk capture', 400, 300)

img\_resize = img[50:350, 75:575]

cv2.imshow("tekan s untuk capture",img\_resize)

```
k=cv2.waitKey(1) \& 0xFF
```
if  $k=27$ :

cap.release()

cv2.destroyAllWindows()

if k==ord('s'):# jika tombol 's' kecil ditekan

fileN='ref\_5.jpg'# membuat string nama image yang disimpan

cv2.imwrite(fileN,img\_resize)# simpan image di folder yang aktif sekarang

 print (gambarr)# menampilkan nama image yang telah tersimpan di command prompt(CMD) / console terminal

 $\text{gambarr} = \text{gambarr} + 1$ 

cv2.destroyAllWindows()

led.off()

led2.off

```
 text = Label(text="NAMA", font=myFont)
```

```
 text.grid(row=3,column=0)
```
 $ment = StringVar()$ 

 $mEntry = Entry(win, textvariable=ment)$ 

mEntry.grid(row=4, column=0)

def ok():

global nama

 $name = ment.get()$ 

 $file = open("referensi5", "r+")$ 

file.write(nama)

```
file.write("\ln")
 file.close()
 close()
```
mButton = Button(win, text=' $OK'$ , font=myFont, command=ok, bg='red', height=1, width= $1$ )

mButton.grid(row=4, column=1)

win.geometry("300x200")

win.mainloop()

cv2.destroyAllWindows()

break

ref1\_button = Button(win, text='Tanda tangan 1', font=myFont, command=input\_ref1,  $bg = 'red', height = 1, width = 11)$ 

ref1\_button.grid(row=0, column=0)

ref2\_button = Button(win, text='Tanda tangan 2', font=myFont, command=input\_ref2,  $bg = 'red', height = 1, width = 11)$ 

ref2\_button.grid(row=0, column=1)

ref3\_button = Button(win, text='Tanda tangan 3', font=myFont, command=input\_ref3,  $bg = 'red', height = 1, width = 11)$ 

ref3 button.grid(row=1, column=0)

ref4 button = Button(win, text='Tanda tangan 4', font=myFont, command=input ref4,  $bg = 'red', height = 1, width = 11)$ 

ref4\_button.grid(row=1, column=1)

ref5\_button = Button(win, text='Tanda tangan 5', font=myFont, command=input\_ref5,  $bg='red'$ , height=1, width=11)

ref5\_button.grid(row=2, column=0)

win.geometry("300x200")

win.mainloop()

cv2.waitKey(0)

cv2.destroyAllWindows

sys.exit()

## **Lampiran 2. Daftar program penentuan keaslian tanda tangan**

import cv2

import sys

from gpiozero import LED

from scipy import ndimage

## GUI LIBRARY

from tkinter import \*

import tkinter.font

from PIL import Image, ImageTk

# ## GUI

 $\sin = \text{Tk}()$ 

```
win.title("Start")
```
 $myFont = tkinter.format.Font(family = 'Helvetica', size = 9, weight = "bold")$ 

def close():

won.destroy()

cv2.destroyAllWindows()

sys.exit()

def f\_fake():

global won

 $won = Tk()$ 

won.title("Result")

 $myFont = tkinter.format(Font(family = 'Helvetica', size = 9, weight = "bold")$ 

### #CONCLUSION NEGATIVE

text = Label(text="tanda tangan dinyatakan palsu", font=myFont)

text.grid(row=0,column=1)

print ("tanda tangan dinyatakan palsu")

 $ext{subfunction} = \text{Button}(won, text=''\text{Exit}, font=my\text{Font}, command=close, bg='red', height=1,$ width= $1)$ 

exitButton.grid(row=3, column=1)

won.geometry("300x200")

won.mainloop()

def f\_binary(source\_image):

gray\_image = cv2.cvtColor(source\_image, cv2.COLOR\_BGR2GRAY)

#cv2.imshow("Grayscale Ref", gray\_image)

ret, binary\_image =  $cv2.$ threshold(gray\_image,70,255, $cv2.$ THRESH\_BINARY)

return binary\_image

def f\_canny(source\_image):

gray\_image = cv2.cvtColor(source\_image, cv2.COLOR\_BGR2GRAY)

#cv2.imshow("Grayscale Cap", gray\_image)

canny\_image =  $cv2$ .Canny(gray\_image, 20,200)

return canny\_image

def f\_crop(source\_image):

#pixel di dalam kotak hijau

x\_start=23

x\_end=607

y\_start=83

y\_end=387

#asusmsi awal

crop\_left=641

crop\_top=481

crop\_right=0

crop\_bottom=0

 #pencarian nilai crop left for y in range(y\_start, y\_end): for x in range(x\_start, x\_end): if source\_image[y,x]  $= 0$ : if  $x \leq \text{crop\_left}$ : crop\_left=x

 #pencarian nilai crop top for x in range $(x_start, x_end)$ : for y in range(y\_start, y\_end): if source\_image[y,x]  $= 0$ : if  $y \leq \text{crop\_top}$ :

#pencarian nilai crop right

for y in range(y\_start, y\_end):

for x in range $(x_ *start*, x_ *end*):$ 

if source\_image[y,x] == 0:

if  $x \geq \text{crop\_right}:$ 

crop\_right=x

#pencarian nilai crop bottom

for x in range(x\_start, x\_end):

for y in range(y\_start, y\_end):

if source\_image[y,x]  $== 0$ :

if  $y \geq \text{crop}\_$ bottom:

crop\_bottom=y

 return source\_image[crop\_top:crop\_bottom, crop\_left:crop\_right], crop\_top, crop\_bottom, crop\_left, crop\_right

def f\_compare(source\_image, compare\_image, type\_image):

 $count\_pixel = 0$  $matched\_pixel = 0$ 

unmatched\_pixel =  $0$ 

source\_height = source\_image.shape[0]

source\_width = source\_image.shape[1]

compare\_image\_resize = cv2.resize(compare\_image,(source\_width,source\_height))

for x in list(range(source\_width)):

for y in list(range(source\_height)):

 $count\_pixel = count\_pixel+1$ 

if compare\_image\_resize[y,x] == source\_image[y,x]:

 $matched\_pixel = matched\_pixel+1$ 

else:

 $ummatched\_pixel = unmatched\_pixel+1$ 

return (matched\_pixel/count\_pixel)\*100

def f\_real(i):

print ("tanda tangan dinyatakan asli")

#### ##GUI

global won

 $won = Tk()$ 

won.title("Result")

 $myFont = tkinter.format.Font(family = 'Helvetica', size = 9, weight = "bold")$ 

 $load = Image.open("ref_ "+i+ ".jpg")$ 

resize = load.resize((200, 100), Image.ANTIALIAS)

render = ImageTk.PhotoImage(resize)

img = Label(image=render)

```
 img.grid (row=1, column=0)
```

```
file = open("referensi" + i,"r")
```
 $name = file.read()$ 

 $text = Label(text='tanda tangan dinyatakan asli", font=myFont)$ 

text.grid(row=0,column=0)

 $text2 = Label(text = nama, font = myFont)$ 

text2.grid(row=2,column=0)

 exitButton = Button(won, text='Exit', font=myFont, command=close, bg='red', height=1,  $width=1)$ 

exitButton.grid(row=4, column=0)

won.geometry("300x200")

won.mainloop()

cv2.waitKey(0)

cv2.destroyAllWindows()

def main\_program\_1():

win.destroy()

#Declare Variable

ref\_image  $= []$ 

ref\_image\_binary  $= []$ 

ref\_image\_binary\_cropped = []

ref\_image\_canny = []

ref\_image\_canny\_cropped = []

matched\_value\_binary  $= []$ 

matched\_value\_canny = []

#Import Capture

 $cap\_image\_read = cv2.imread("cap.jpg")$ 

 $cap\_image = cv2.resize(cap\_image\_read,(640,480))$ 

 $cap\_image\_binary = f\_binary(cap\_image)$ 

## #SHOWING IMAGE

#cv2.imshow("Biner cap", cap\_image\_binary)

 cap\_image\_binary\_cropped, crop\_top, crop\_bottom, crop\_left, crop\_right = f\_crop(cap\_image\_binary)

fileN='cap biner cropped.jpg'

cv2.imwrite(fileN, cap\_image\_binary\_cropped)

print ("Cap image done binary")

 $cap\_image\_canny = f\_canny(cap\_image)$ 

## #SHOWING IMAGE

#cv2.imshow("canny cap", cap\_image\_canny)

 cap\_image\_canny\_cropped = cap\_image\_canny[crop\_top:crop\_bottom, crop\_left:crop\_right]

fileN='cap canny cropped.jpg'

cv2.imwrite(fileN,cap\_image\_canny\_cropped)

print ("Cap image done canny")

highest\_match =  $float(0)$ 

highest match  $index = 0$ 

ref\_image\_read =  $cv2.$ imread("ref\_1.jpg")

 $ref\_image = cv2.resize(ref\_image\_read,(640,480))$ 

#Binary

 $ref\_image\_binary = f\_binary (ref\_image)$ 

# #SHOWING IMAGE

#cv2.imshow("binary ref", ref\_image\_binary)

 $temp_crop, crop_crop_toptoon, crop_bottom, crop_l$ eft, crop\_right =  $f_crop(ref_iimage_binary)$ 

ref image binary cropped  $=$  temp crop

 matched\_value\_binary = f\_compare(ref\_image\_binary\_cropped, cap\_image\_binary\_cropped, "binary")

print ("matched value ref",1," biner : ",matched\_value\_binary,"%")

#Canny

 $ref\_image\_canny = f\_canny (ref\_image)$ 

#SHOWING IMAGE

#### #cv2.imshow("canny ref", ref\_image\_canny)

temp\_crop, crop\_top, crop\_bottom, crop\_left, crop\_right = f\_crop(ref\_image\_canny)

ref\_image\_canny\_cropped=temp\_crop

matched\_value\_canny = f\_compare(ref\_image\_canny\_cropped, cap\_image\_canny\_cropped, "canny")

print ("matched value ref",1," canny : ",matched\_value\_canny,"%")

 $average_value = (matched_value_binary + matched_value_value_camy) / 2$ 

#Mencari nilai kecocokan tertinggi

if highest  $match < average value$ :

highest  $match = average value$ 

highest match index  $= 1$ 

print ("Compare done")

print ("matched value", highest\_match)

print ("matched index", highest\_match\_index)

#Menentukan keaslian

if highest  $\text{match} \geq 81$ :

f\_real(str(highest\_match\_index))

else:

f\_fake()

def main program  $2()$ :

win.destroy()

#Declare Variable

 $ref\_image = []$ 

ref\_image\_binary =  $[$ ]

ref\_image\_binary\_cropped =  $[]$ 

ref\_image\_canny =  $[]$ 

 $ref\_image\_canny\_cropped = []$ 

 $matched_value_binary = []$ 

matched\_value\_canny = []

#Import Capture

 $cap\_image\_read = cv2.imread("cap.jpg")$ 

 $cap\_image = cv2.resize(cap\_image\_read,(640,480))$ 

 $cap\_image\_binary = f\_binary(cap\_image)$ 

# #SHOWING IMAGE

#cv2.imshow("Biner cap", cap\_image\_binary)

cap\_image\_binary\_cropped, crop\_top, crop\_bottom, crop\_left, crop\_right = f\_crop(cap\_image\_binary)

fileN='cap biner cropped.jpg'

cv2.imwrite(fileN, cap\_image\_binary\_cropped)

print ("Cap image done binary")

 $cap\_image\_canny = f\_canny(cap\_image)$ 

#### #SHOWING IMAGE

#cv2.imshow("canny cap", cap\_image\_canny)

 $cap\_image\_canny\_cropped = cap\_image\_canny[crop\_top:crop\_bottom,$ crop\_left:crop\_right]

fileN='cap canny cropped.jpg'

cv2.imwrite(fileN,cap\_image\_canny\_cropped)

print ("Cap image done canny")

highest\_match =  $float(0)$ 

highest\_match\_index =  $0$ 

ref image read =  $cv2.$ imread("ref\_2.jpg")

ref\_image =  $cv2$ .resize(ref\_image\_read, $(640,480)$ )

#Binary

 $ref\_image\_binary = f\_binary(ref\_image)$ 

# #SHOWING IMAGE

#cv2.imshow("binary ref", ref\_image\_binary)

temp\_crop, crop\_top, crop\_bottom, crop\_left, crop\_right =  $f_c$ crop(ref\_image\_binary)

ref\_image\_binary\_cropped = temp\_crop

 matched\_value\_binary = f\_compare(ref\_image\_binary\_cropped, cap\_image\_binary\_cropped, "binary")

print ("matched value ref ",2," biner : ",matched\_value\_binary,"%")

#Canny

ref\_image\_canny=f\_canny(ref\_image)

### #SHOWING IMAGE

#cv2.imshow("canny ref", ref\_image\_canny)

temp\_crop, crop\_top, crop\_bottom, crop\_left, crop\_right = f\_crop(ref\_image\_canny)

ref\_image\_canny\_cropped=temp\_crop

 matched\_value\_canny = f\_compare(ref\_image\_canny\_cropped, cap\_image\_canny\_cropped, "canny")

print ("matched value ref ",2," canny : ",matched\_value\_canny,"%")

 $average_value = (matched_value_binary + matched_value_value_camy) / 2$ 

#Mencari nilai kecocokan tertinggi

if highest\_match < average\_value:

highest\_match = average\_value

highest match index  $= 2$ 

print ("Compare done")

print ("matched value", highest\_match)

print ("matched index", highest\_match\_index)

#Menentukan keaslian

if highest match  $>= 81$ :

```
 f_real(str(highest_match_index))
```
else:

f\_fake()

```
def main_program_3():
```
win.destroy()

#Declare Variable

 $ref\_image = []$ 

 $ref\_image\_binary = []$ 

ref\_image\_binary\_cropped = []

ref\_image\_canny =  $[$ ]

ref\_image\_canny\_cropped = []

```
 matched_value_binary = []
```
matched\_value\_canny = []

## #Import Capture

cap\_image\_read =  $cv2.$ imread("cap.jpg")

cap\_image =  $cv2$ .resize(cap\_image\_read,(640,480))

 $cap\_image\_binary = f\_binary(cap\_image)$ 

# #SHOWING IMAGE

#cv2.imshow("Biner cap", cap\_image\_binary)

 cap\_image\_binary\_cropped, crop\_top, crop\_bottom, crop\_left, crop\_right = f\_crop(cap\_image\_binary)

fileN='cap biner cropped.jpg'

cv2.imwrite(fileN, cap\_image\_binary\_cropped)

print ("Cap image done binary")

cap\_image\_canny =  $f$ \_canny(cap\_image)

# #SHOWING IMAGE

#cv2.imshow("canny cap", cap\_image\_canny)

 cap\_image\_canny\_cropped = cap\_image\_canny[crop\_top:crop\_bottom, crop\_left:crop\_right]

fileN='cap canny cropped.jpg'

cv2.imwrite(fileN,cap\_image\_canny\_cropped)

print ("Cap image done canny")

highest\_match =  $float(0)$ 

highest\_match\_index =  $0$ 

 $ref\_image\_read = cv2.imread("ref_3.jpg")$ 

 $ref\_image = cv2.resize(ref\_image\_read,(640,480))$ 

### #Binary

 $ref\_image\_binary = f\_binary(**ref\_image**)$ 

# #SHOWING IMAGE

#cv2.imshow("binary ref", ref\_image\_binary)

temp\_crop, crop\_top, crop\_bottom, crop\_left, crop\_right = f\_crop(ref\_image\_binary)

ref\_image\_binary\_cropped = temp\_crop

 matched\_value\_binary = f\_compare(ref\_image\_binary\_cropped, cap\_image\_binary\_cropped, "binary")

print ("matched value ref ",3," biner : ",matched\_value\_binary,"%")

#Canny

ref\_image\_canny=f\_canny(ref\_image)

#SHOWING IMAGE

#cv2.imshow("canny ref", ref\_image\_canny)

temp\_crop, crop\_top, crop\_bottom, crop\_left, crop\_right = f\_crop(ref\_image\_canny)

ref\_image\_canny\_cropped=temp\_crop

 matched\_value\_canny = f\_compare(ref\_image\_canny\_cropped, cap\_image\_canny\_cropped, "canny")

print ("matched value ref", 3," canny : ", matched\_value\_canny, "%")

 $average_value = (matched_value_binary + matched_value_value\_canny) / 2$ 

#Mencari nilai kecocokan tertinggi

if highest  $match < average$  value:

highest match = average value

highest\_match\_index =  $3$ 

print ("Compare done")

print ("matched value", highest\_match)

print ("matched index", highest\_match\_index)

#Menentukan keaslian

if highest\_match >= 81:

f\_real(str(highest\_match\_index))

else:

f\_fake()

def main\_program\_4(): win.destroy() #Declare Variable  $ref\_image = []$  ref\_image\_binary = [] ref\_image\_binary\_cropped = []  $ref\_image\_canny = []$ ref\_image\_canny\_cropped = []

 matched\_value\_binary = [] matched\_value\_canny =  $\lceil \cdot \rceil$ 

#Import Capture

 $cap\_image\_read = cv2.imread("cap.jpg")$ cap\_image =  $cv2$ .resize(cap\_image\_read,(640,480))

 $cap\_image\_binary = f\_binary(cap\_image)$ 

# #SHOWING IMAGE

#cv2.imshow("Biner cap", cap\_image\_binary)

cap\_image\_binary\_cropped, crop\_top, crop\_bottom, crop\_left, crop\_right = f\_crop(cap\_image\_binary)

fileN='cap biner cropped.jpg'

cv2.imwrite(fileN, cap\_image\_binary\_cropped)

print ("Cap image done binary")

 $cap\_image\_canny = f\_canny(cap\_image)$ 

# #SHOWING IMAGE

#cv2.imshow("canny cap", cap\_image\_canny)

 cap\_image\_canny\_cropped = cap\_image\_canny[crop\_top:crop\_bottom, crop\_left:crop\_right]

fileN='cap canny cropped.jpg'

cv2.imwrite(fileN,cap\_image\_canny\_cropped)

print ("Cap image done canny")

highest  $\text{match} = \text{float}(0)$ 

highest match index  $= 0$ 

 $ref\_image\_read = cv2.imread("ref_4.jpg")$ 

 $ref\_image = cv2\nresize (ref\_image\_read,(640,480))$ 

#Binary

ref\_image\_binary =  $f_\text{binary}$ (ref\_image)

### #SHOWING IMAGE

#cv2.imshow("binary ref", ref\_image\_binary)

temp\_crop, crop\_top, crop\_bottom, crop\_left, crop\_right =  $f_c$ crop(ref\_image\_binary)

ref\_image\_binary\_cropped = temp\_crop

 matched\_value\_binary = f\_compare(ref\_image\_binary\_cropped, cap\_image\_binary\_cropped, "binary")

print ("matched value ref ",4," biner : ",matched\_value\_binary,"%")

#Canny

ref\_image\_canny=f\_canny(ref\_image)

## #SHOWING IMAGE

#cv2.imshow("canny ref", ref\_image\_canny)

temp\_crop, crop\_top, crop\_bottom, crop\_left, crop\_right =  $f_c$ crop(ref\_image\_canny)

ref\_image\_canny\_cropped=temp\_crop

matched\_value\_canny =  $f_{\text{compare}}$  (ref\_image\_canny\_cropped, cap\_image\_canny\_cropped, "canny")

print ("matched value ref ",4," canny : ",matched value canny,"%")

 $average_value = (matched_value_binary + matched_value_cal, value_conv) / 2$ 

#Mencari nilai kecocokan tertinggi

if highest\_match < average\_value:

highest\_match = average\_value

highest\_match\_index  $= 4$ 

 print ("Compare done") print ("matched value", highest\_match) print ("matched index", highest\_match\_index)

#Menentukan keaslian

if highest\_match  $>= 81$ :

f\_real(str(highest\_match\_index))

else:

f\_fake()

def main\_program\_5():

win.destroy()

#Declare Variable

 $ref\_image = []$ 

ref\_image\_binary =  $[]$ 

ref\_image\_binary\_cropped = []

 $ref\_image\_canny = []$ 

ref\_image\_canny\_cropped = []

matched\_value\_binary = []

matched\_value\_canny = []

#Import Capture

cap\_image\_read =  $cv2.$ imread("cap.jpg")

cap\_image =  $cv2$ .resize(cap\_image\_read, $(640,480)$ )

cap\_image\_binary =  $f_binary$  (cap\_image)

# #SHOWING IMAGE

#cv2.imshow("Biner cap", cap\_image\_binary)

 $cap\_image\_binary\_cropped, crop\_top, crop\_bottom, crop\_left, crop\_right =$ f\_crop(cap\_image\_binary)

fileN='cap biner cropped.jpg'

cv2.imwrite(fileN, cap\_image\_binary\_cropped)

print ("Cap image done binary")

 $cap\_image\_canny = f\_canny(cap\_image)$ 

# #SHOWING IMAGE

#cv2.imshow("canny cap", cap\_image\_canny)

 cap\_image\_canny\_cropped = cap\_image\_canny[crop\_top:crop\_bottom, crop\_left:crop\_right]

fileN='cap canny cropped.jpg'

cv2.imwrite(fileN,cap\_image\_canny\_cropped)

print ("Cap image done canny")

highest\_match =  $float(0)$ 

highest\_match\_index =  $0$ 

ref\_image\_read =  $cv2.$ imread("ref\_5.jpg")

ref\_image =  $cv2$ .resize(ref\_image\_read, $(640,480)$ )

#Binary

 $ref\_image\_binary = f\_binary (ref\_image)$ 

## #SHOWING IMAGE

#cv2.imshow("binary ref", ref\_image\_binary)

 $temp_crop, crop_top, crop_bottom, crop_leff, crop_right = f_crop(ref_iimage_binary)$ 

ref\_image\_binary\_cropped = temp\_crop

```
matched_value_binary = f_{\text{1}} compare(ref_image_binary_cropped,
cap_image_binary_cropped, "binary")
```
print ("matched value ref ",5," biner : ",matched\_value\_binary,"%")

### #Canny

ref\_image\_canny=f\_canny(ref\_image)

#### #SHOWING IMAGE

#cv2.imshow("canny ref", ref\_image\_canny)

temp\_crop, crop\_top, crop\_bottom, crop\_left, crop\_right = f\_crop(ref\_image\_canny)

ref\_image\_canny\_cropped=temp\_crop

 matched\_value\_canny = f\_compare(ref\_image\_canny\_cropped, cap\_image\_canny\_cropped, "canny")

print ("matched value ref ",5," canny : ",matched\_value\_canny,"%")

 $average_value = (matched_value_binary + matched_value_value\_canny) / 2$ 

 #Mencari nilai kecocokan tertinggi if highest\_match < average\_value: highest\_match = average\_value highest\_match\_index =  $5$ 

print ("Compare done")

print ("matched value", highest match)

print ("matched index", highest\_match\_index)

#Menentukan keaslian

```
if highest_match >= 81:
```
f\_real(str(highest\_match\_index))

else:

f\_fake()

#capture\_image

cap=cv2.VideoCapture(0)

cap.set(cv2.CAP\_PROP\_FPS,60)

gambarr=1

global led2, led

 $led = LED(12)$ 

 $led2 = LED(21)$ 

led.on()

 $led2.$ on()

while True :

\_,img=cap.read()

x, y, h,  $w = (100, 75, 250, 450)$ 

cv2.rectangle(img,  $(x, y)$ ,  $(x + w, y + h)$ ,  $(0, 255, 0)$ , 20)

cv2.namedWindow('tekan s untuk capture', cv2.WINDOW\_NORMAL)

cv2.resizeWindow('tekan s untuk capture', 400, 300)

img\_resize = img[50:350, 75:575]

cv2.imshow('tekan s untuk capture',img\_resize)

 $k=cv2$ .waitKey(1) & 0xFF

if  $k=27$ :

 cap.release() cv2.destroyAllWindows()

break

if  $k = ord('s')$ : fileN='cap.jpg' cv2.imwrite(fileN,img\_resize) print (gambarr) led.off() led2.off()

```
 cv2.destroyAllWindows()
```
break

 $file = open("referensi1", "r")$ 

 $name = file.read()$ 

ref1\_button = Button(win, text=nama, font=myFont, command=main\_program\_1, bg='red', height= $1$ , width= $15$ )

ref1\_button.grid(row=0, column=0)

 $file = open("referensi2", "r")$ 

 $name = file.read()$ 

ref1\_button = Button(win, text=nama, font=myFont, command=main\_program\_2, bg='red', height=1, width=15)

ref1\_button.grid(row=0, column=1)

 $file = open("referensi3", "r")$ 

 $name = file.read()$ 

ref1\_button = Button(win, text=nama, font=myFont, command=main\_program\_3, bg='red', height= $1$ , width= $15$ )

ref1\_button.grid(row=1, column=0)

file =  $open("referensi4", "r")$ 

 $name = file.read()$ 

ref1\_button = Button(win, text=nama, font=myFont, command=main\_program\_4, bg='red', height=1, width=15)

ref1\_button.grid(row=1, column=1)

 $file = open("referensi5", "r")$ 

nama = file.read()

ref1\_button = Button(win, text=nama, font=myFont, command=main\_program\_5, bg='red', height=1, width=15)

ref1\_button.grid(row=2, column=0)

win.geometry("300x200")

win.mainloop()

cv2.waitKey(0)

cv2.destroyAllWindows()

### **Lampiran 3. Lembar Uji Sistem Alat Lembar Uji**

## **Alat Penentu Keaslian Tanda Tangan Berbasis Pengolahan Citra Menggunakan Raspberry Pi 3**

Tanggal Pengujian :

Ketentuan Uji :

Dibutuhkannya dua(2) orang sebagai penanda tangan dan pemalsu tanda tangan

1. Tanda tangan pada kotak tanda tangan referensi.

- 2. Tanda tangan pada kotak tanda tangan asli sebanyak lima(5) kali
- 3. Pemalsu tanda tangan pada kotak tanda tangan sebanyak lima (5) kali
- 4. Tanda tangan dengan jelas dan jangan keluar dari kotak yang telah disediakan
- 5. Tanda tangan menggunakan pulpen dengan ketebalan 0,5 MM

Nama penanda tangan :

Nama pemalsu tanda tangan :

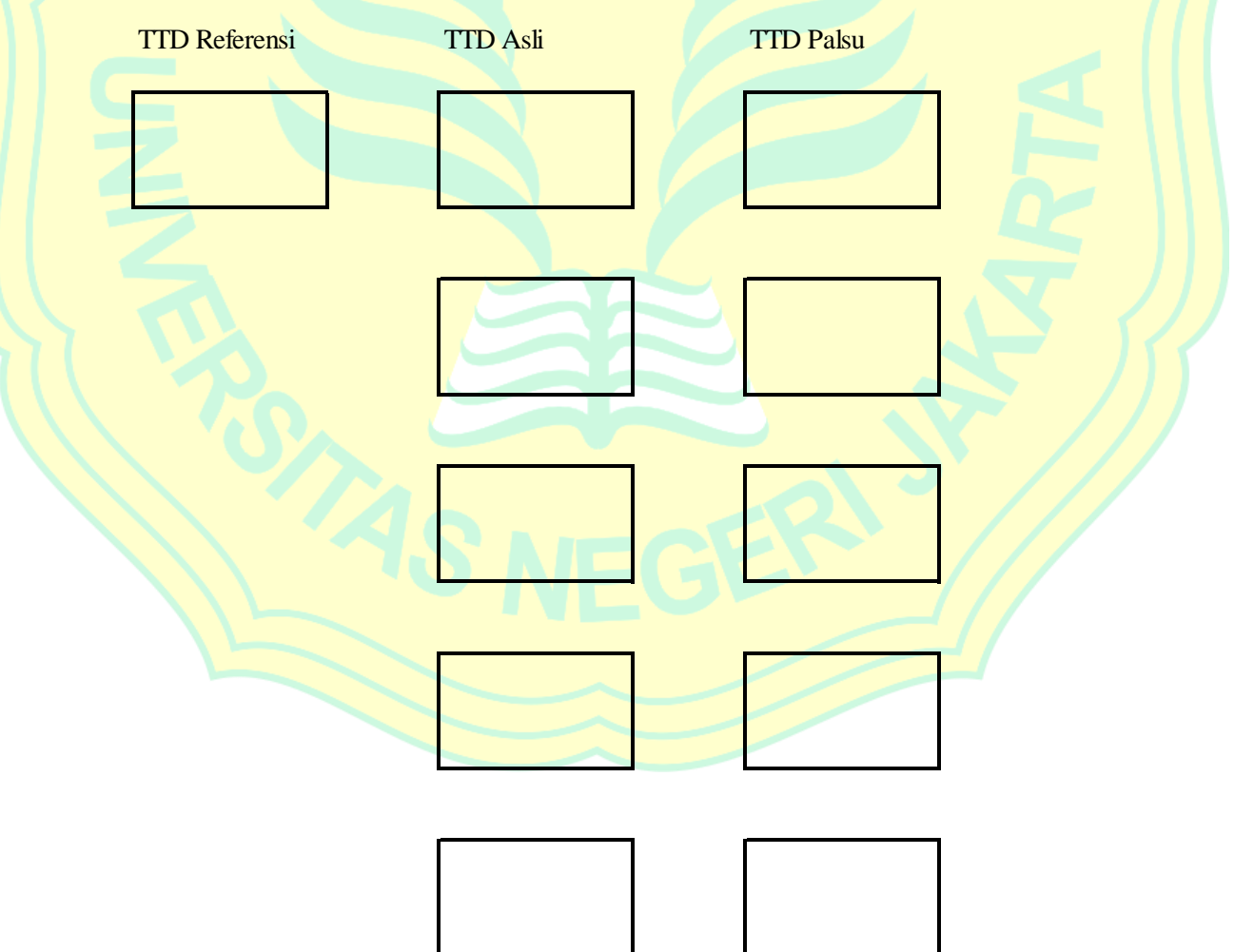